## Sposób połączenia kamer EIFLEX z rejestratorami NUUO EIFLEX®

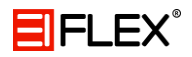

Aby podłączyć kamery do rejestratora należy wykonać kilka prostych kroków.

## 1. Menu

Pierwszym krokiem jest wejście w menu główne.

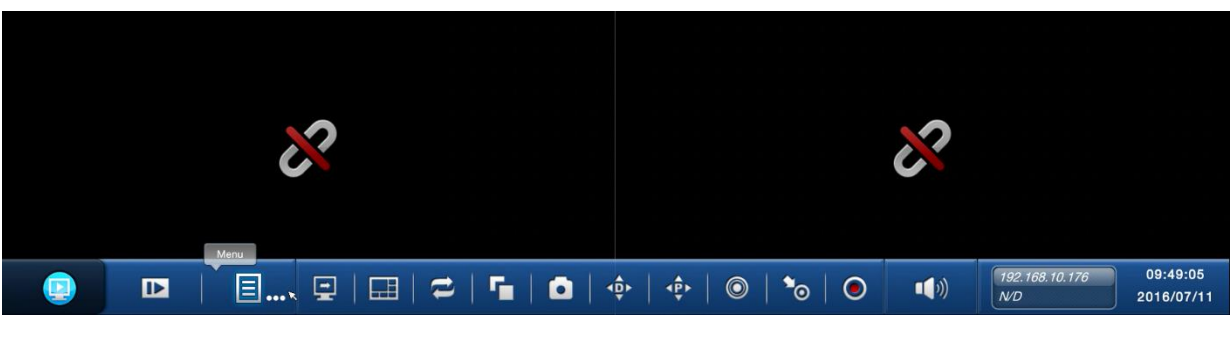

*Menu*

Następnie należy wejść w ustawienia kamery.

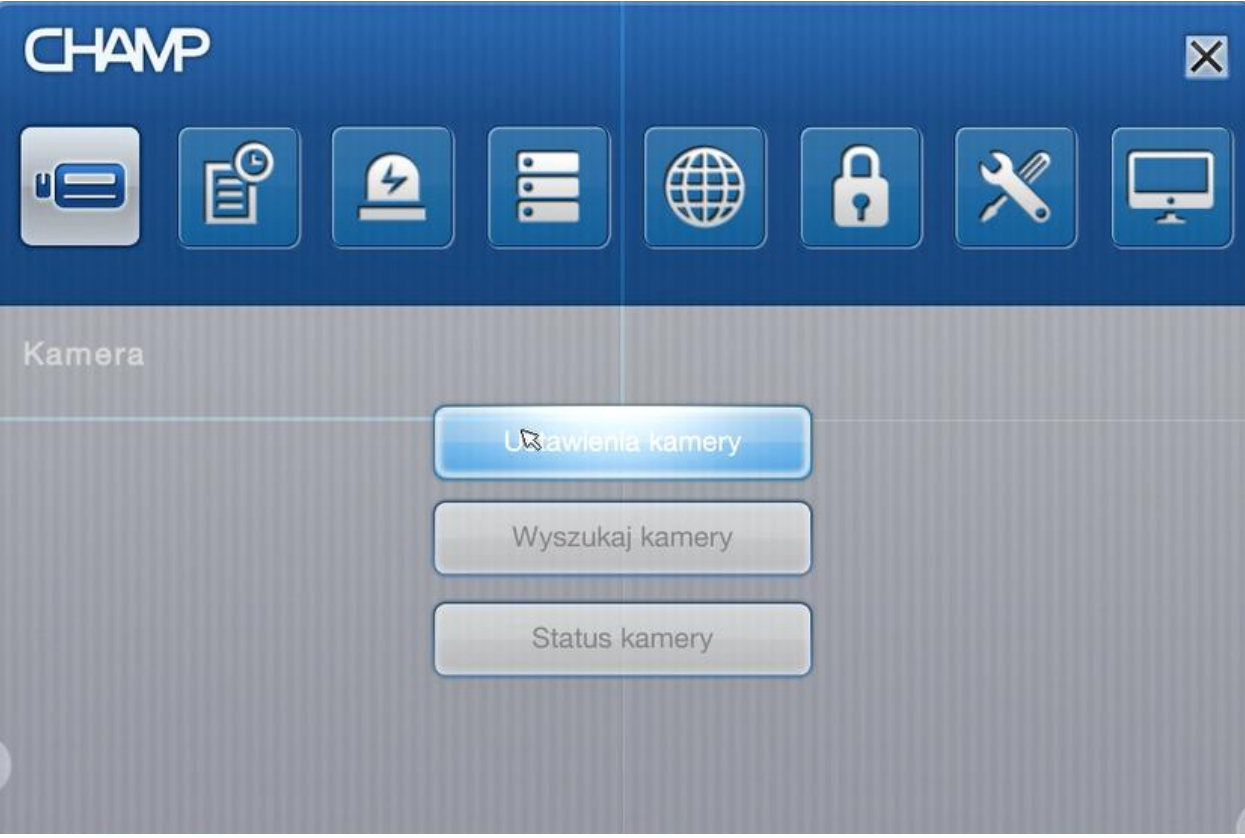

*Ustawienia kamery*

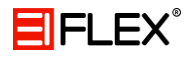

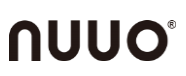

## 2. Dodawawnie kamer

Wybierz kanał oraz nadaj nazwę kamery. Następnie wpisz adres IP kamery i port 8899. Nazwa użytkownika to admin, natomiast hasło jest nieustalone. Wybierz protokół TCP (jeżeli nie ma obrazu z kamery, spróbuj zmienić protokół na UDP) oraz model ONVIF. Po wpisaniu parametrów zapisz zmiany.

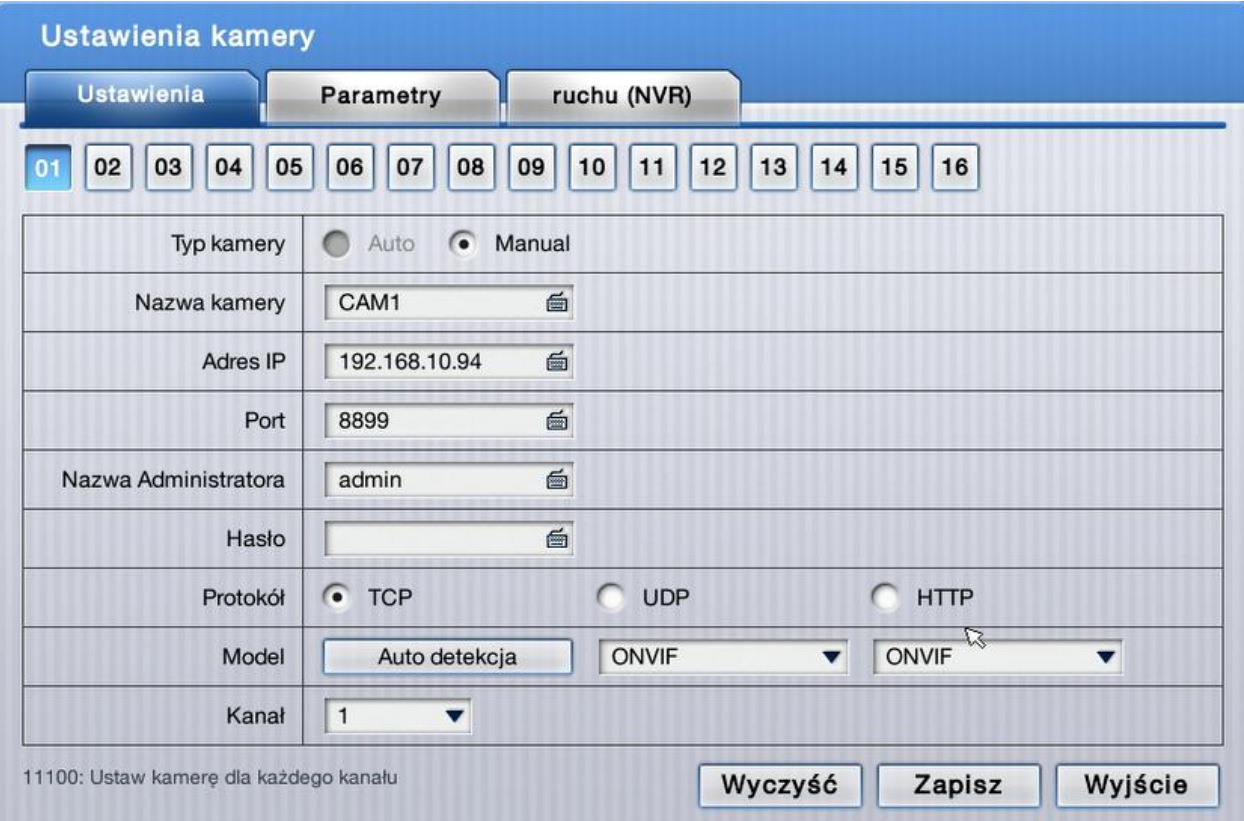

*Dodawanie kamery*